# Ericsson-LG iPECS LIP-9020 Handset User Guide

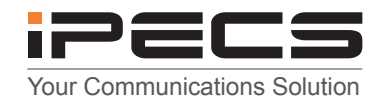

## **LIP-9020 Button Layout**

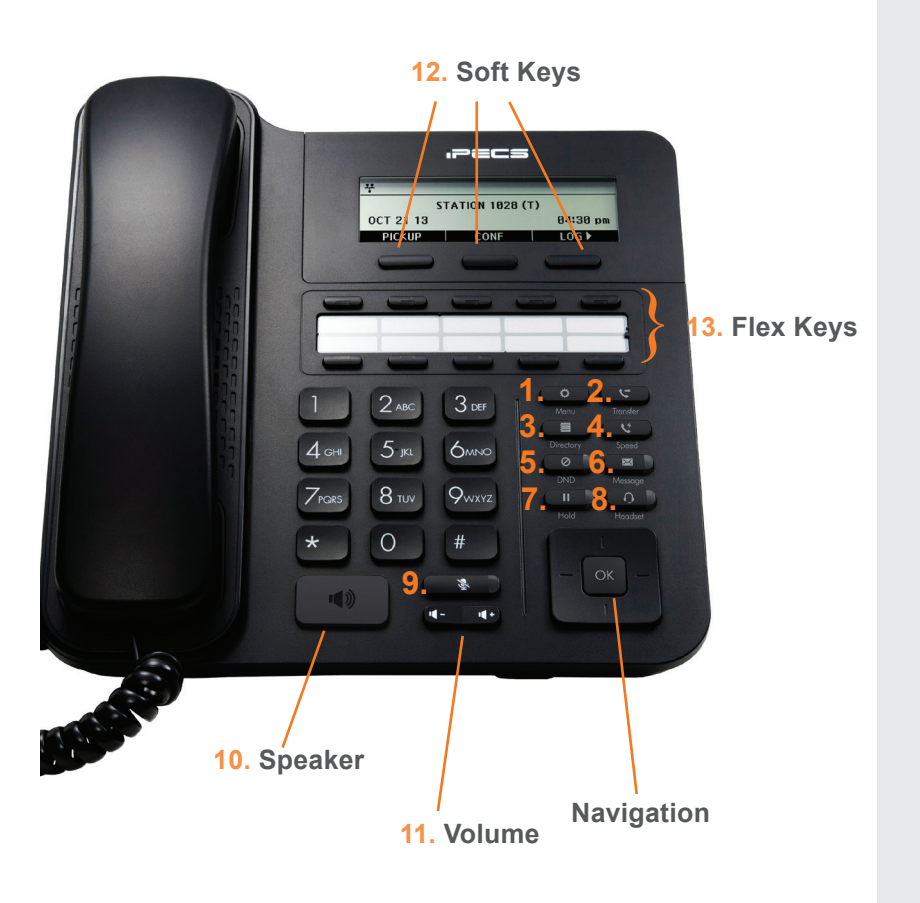

### **Button Guide**

- 1. **Menu:** access the settings for your phone, such as changing the font and display or changing the configuration.
- 2. **Transfer:** transfer the current active call or access the PGM menu while the phone is in idle state.
- 3. **Directory:** accesses the private, public and internal phone books.
- 4. **Speed:** assign or use assigned speed numbers.
- 5. **DND (Do-Not-Disturb):** blocks incoming calls. You can also activate Do-Not-Disturb while the phone is ringing - this terminates the call and the caller will get a fast busy tone.
- 6. **Message:** access your voicemail box.
- 7. **Hold:** place a call on hold the caller will receive on-hold music.
- 8. **Headset:** if a headset is plugged in this button allows you to toggle between the headset and handset.
- 9. **Mute:** mute the call so that the caller cannot hear your voice.
- 10. **Speakerphone:** toggle the speakerphone On and Off during a call. The button will automatically illuminate when the phone is in menu mode.
- 11. **Volume control:** adjust the Ring, Headset, Handset, and Speaker volume.
- 12. **Softkeys:** these buttons are interactive and have a changing function based on the phone's status
- 13. **Flexkeys:** a line or feature can be assigned to these buttons.

#### **Phone Directory**

**Using the Phone Book Directory (How to access the stored** 

**telephone numbers in your system)**

Press the **Directory** button followed by one of the following options:

- 1 for your PRIVATE saved numbers
- 2 for the PUBLIC saved numbers
- 3 for all INTERNAL extension numbers

Once selected you can then use the navigation keys to scroll through the list and when you find the number you wish to dial press the **SEND** Softkey to dial the number.

## **Voicemail**

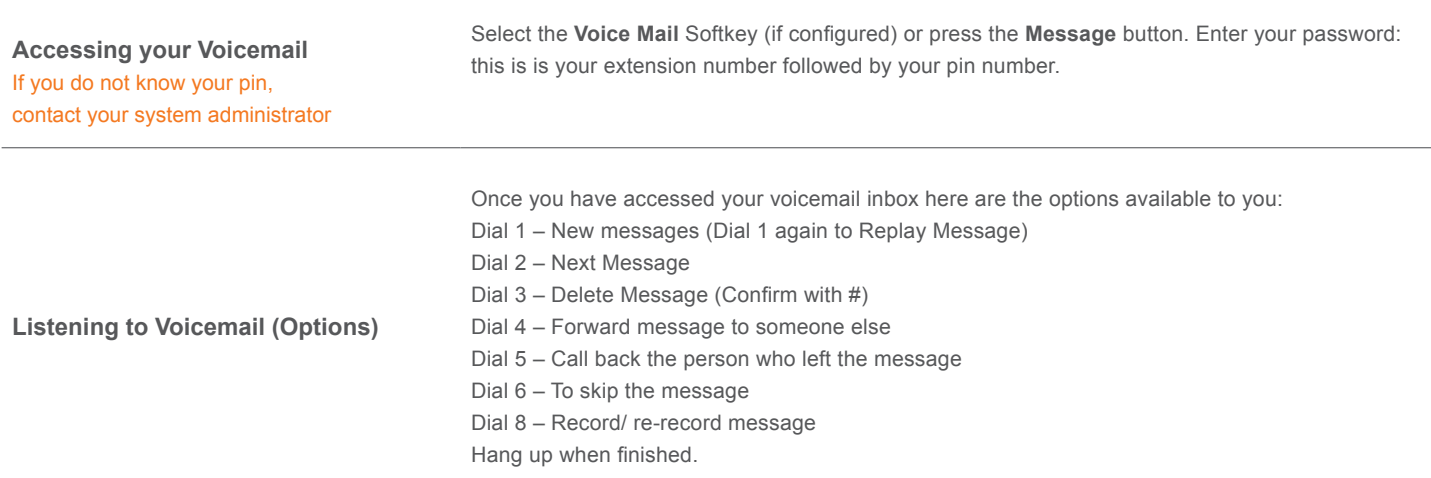

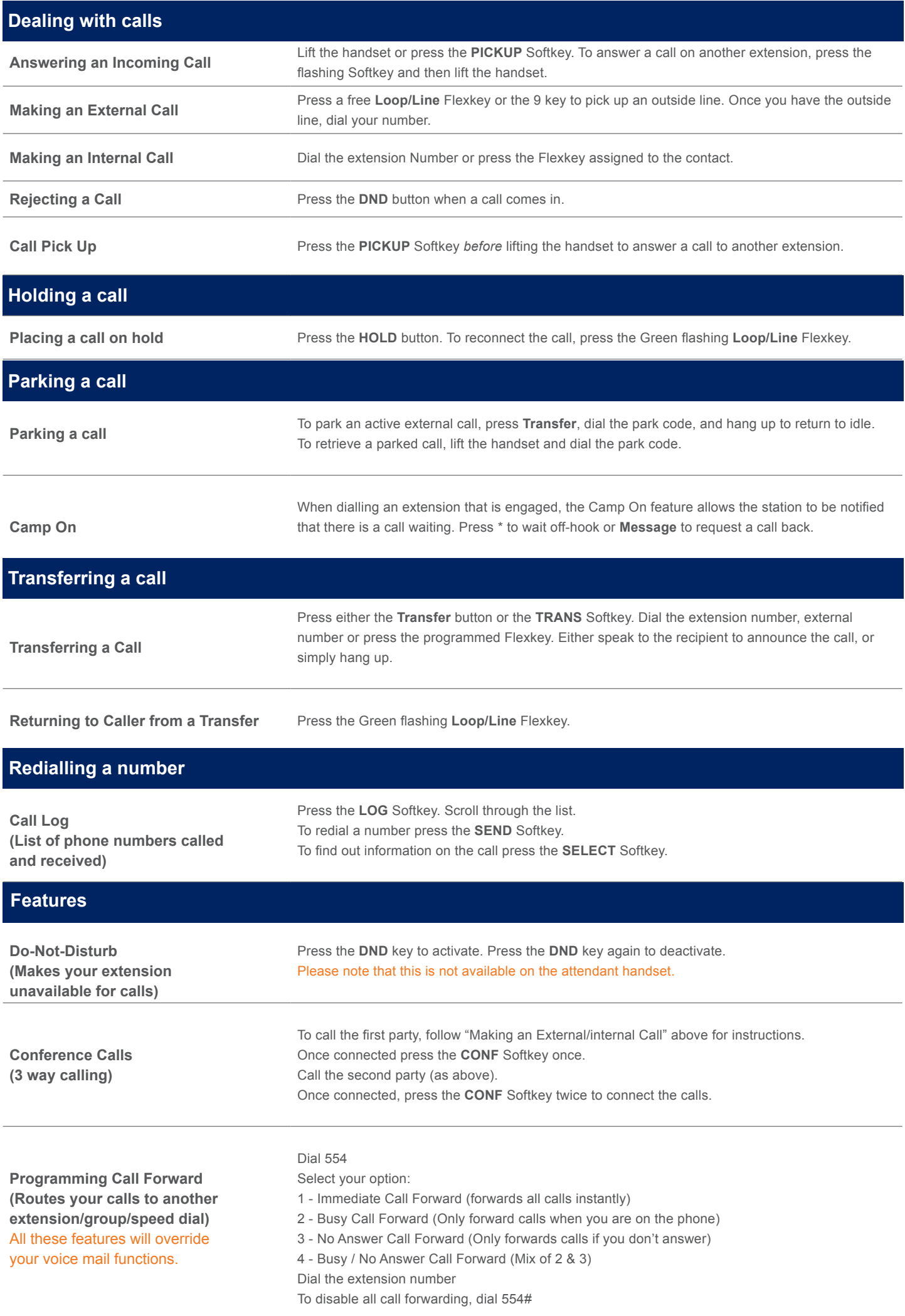